# Принтер этикеток **G-SENSE DT420B Краткое Руководство Пользователя**

## **Обзор принтера**

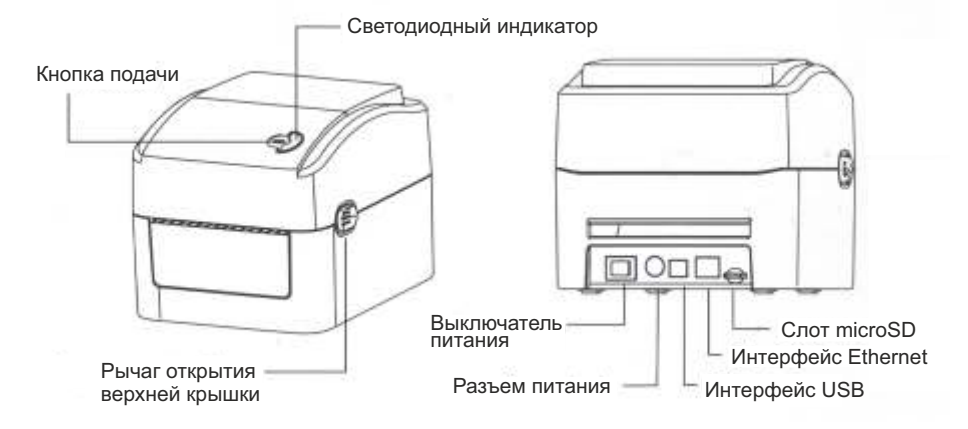

**Примечание:** Изображение интерфейсов в кратком руководстве предназначено только для справки. Для определения доступности того или иного интерфейса пользуйтесь конкретным артикулом и спецификацией продукта.

### **Установка принтера**

1. Расположите принтер на надежной плоской поверхности и убедитесь, что питание устройства выключено.

Разъем питания

- 2. Подключите принтер к компьютеру с помощью кабеля USB.
- 3. Подключите шнур питания к разъему питания на задней панели принтера, затем подключите шнур питания к правильно заземленной розетке.

Блок питания moon. Вилка питания

**Примечание:** Пожалуйста, убедитесь, что переключатель питания находится в положении «Выключено», прежде чем подключать шнур питания к разъему питания принтера. **Функции кнопки** принтера.

#### **Загрузка этикетки**

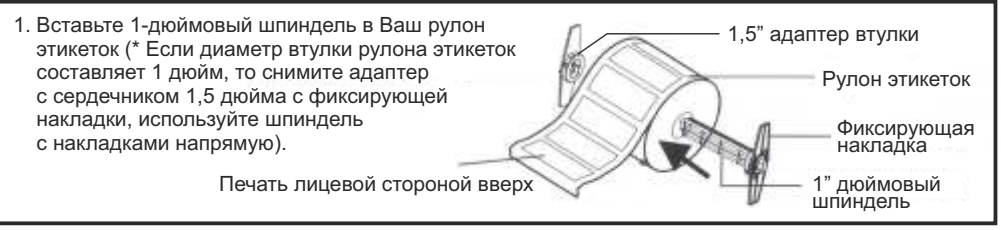

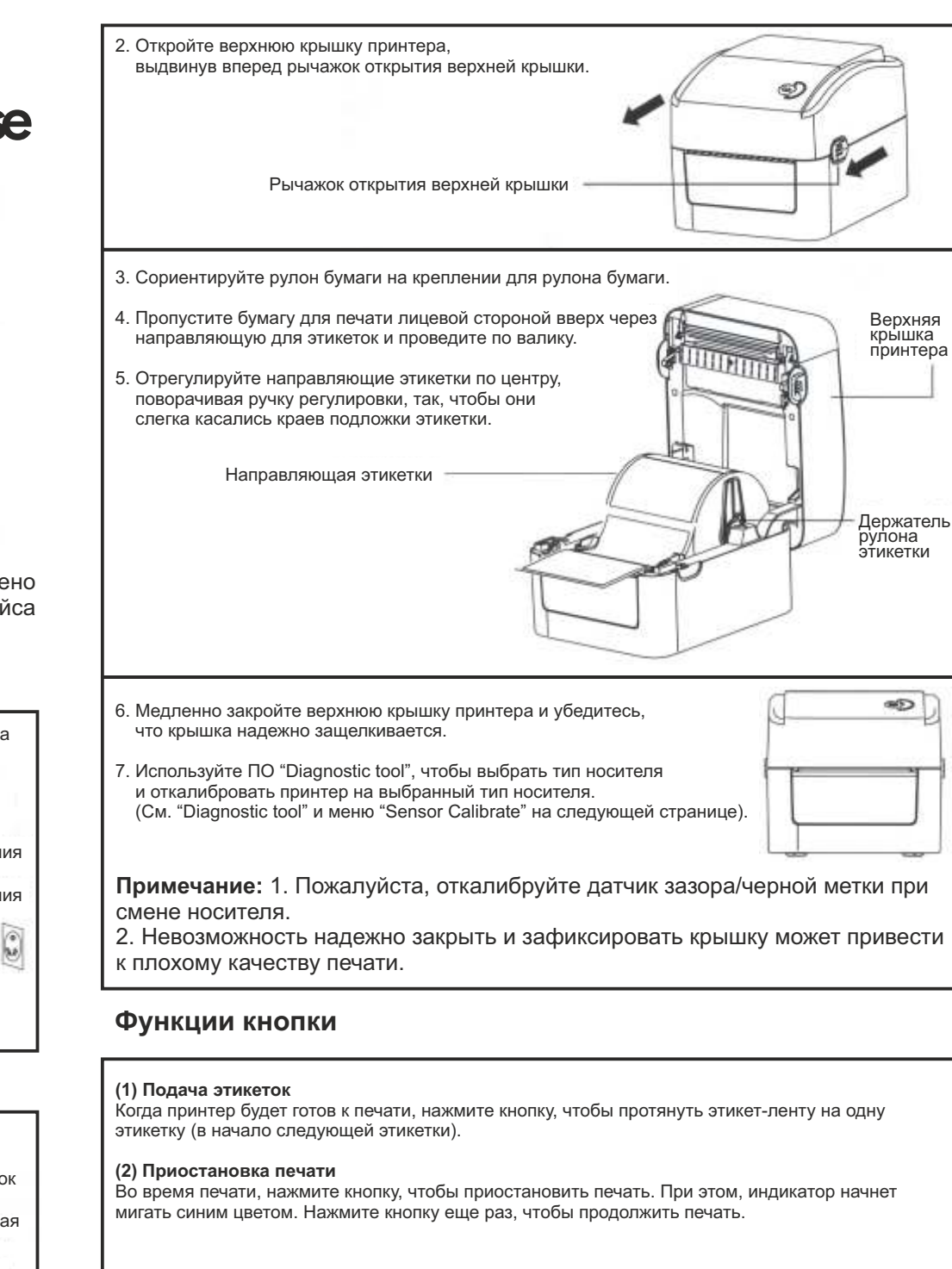

## **Diagnostic tool**

#### Утилита диагностики Diagnostic tool

- это набор инструментов, который позволяет пользователям отслеживать настройки и состояние принтера; изменять настройки принтера; загружать графику, шрифты и программное обеспечение; создавать растровые шрифты принтера; и отправлять дополнительные команды на принтер. С помощью этого удобного инструмента вы можете отследить состояние и настройки принтера, а также, устранить неполадки в его работе.

**Примечание:** Эта утилита работает с прошивкой принтера версии V1.00и старше.

#### **Запуск Diagnostic Tool**

(1) Дважды кликните значок диагностического инструмента **и было запустить** тобы запустить программное обеспечение.

(2) В диагностическую утилиту включены несколько функции (Конфигурация принтера (Printer Configuration), Файловый менеджер (File Manager), Менеджер растровых шрифтов (Bitmap Font Manager), Инструмент программирования команд (Command Tool), системные настройки принтера (System Printer Settings)).

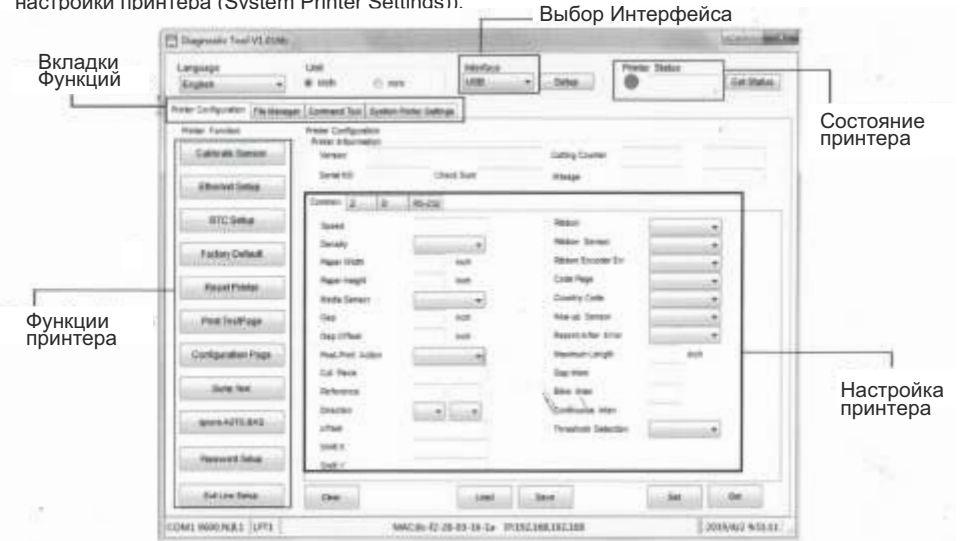

(3) Расшифровка функциональных возможностей принтера из левого списка функций:

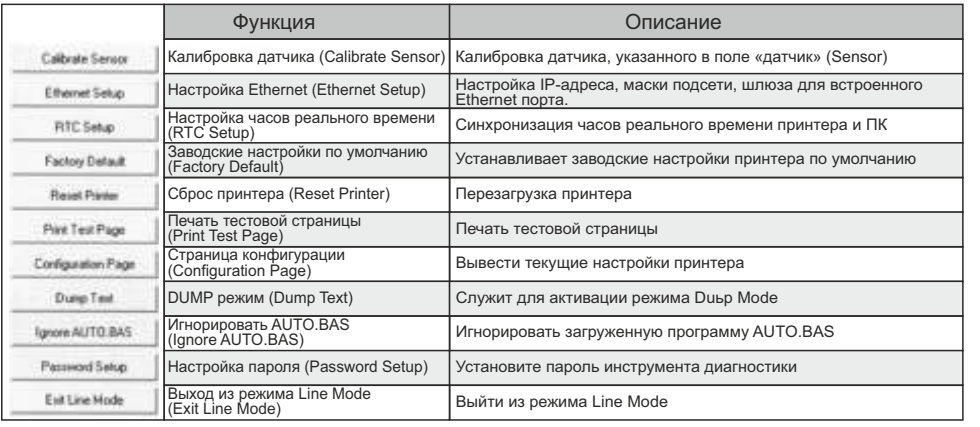

## **Калибровка датчика**

1. Дважды кликните значок . Выском тобым , чтобы запустить программное обеспечение " Diagnostic Tool ".

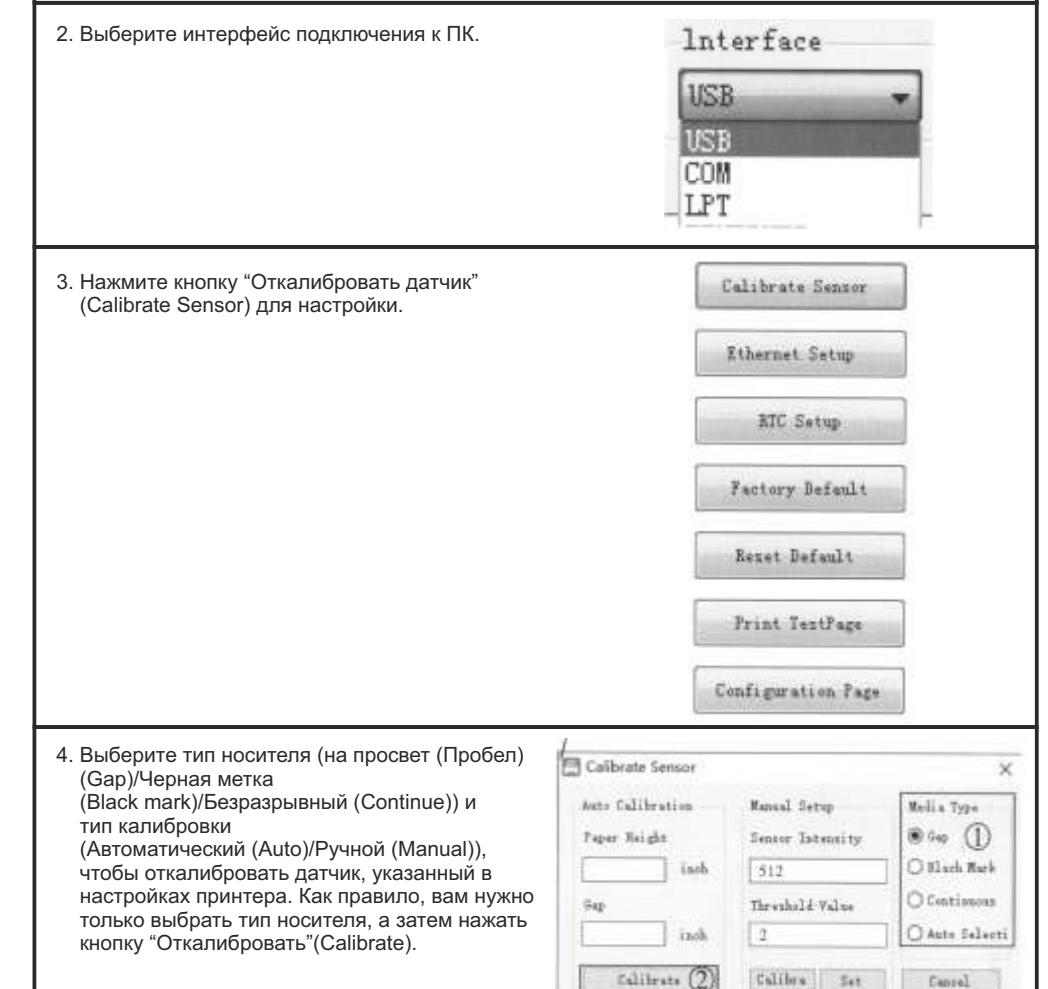

#### **Примечание:**

\* Для получения дополнительной информации об этом принтере и его настройках, пожалуйста, обратитесь к Руководству пользователя на компактдиске.

\* Технические характеристики, аксессуары, детали и программы могут быть изменены без предварительного уведомления.